## 雲林縣環境保護局【公害陳情】教學

1. 閱讀使用規範後, 勾選我已經詳細閱讀並且同意使用規範, 點我已詳細閱 讀

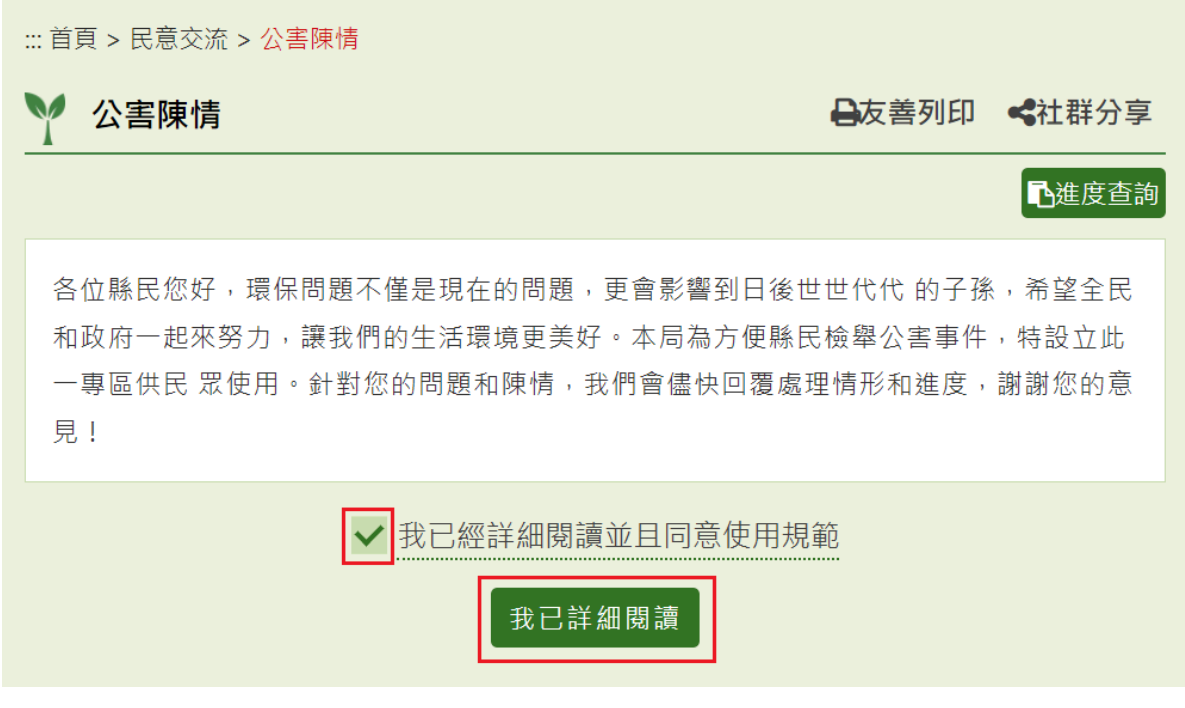

**2.** 填寫陳情主題、污染類別、污染情形、陳情人、電話、電子信箱、密碼、確認 密碼、上傳檔案及驗證碼,點確認送出。

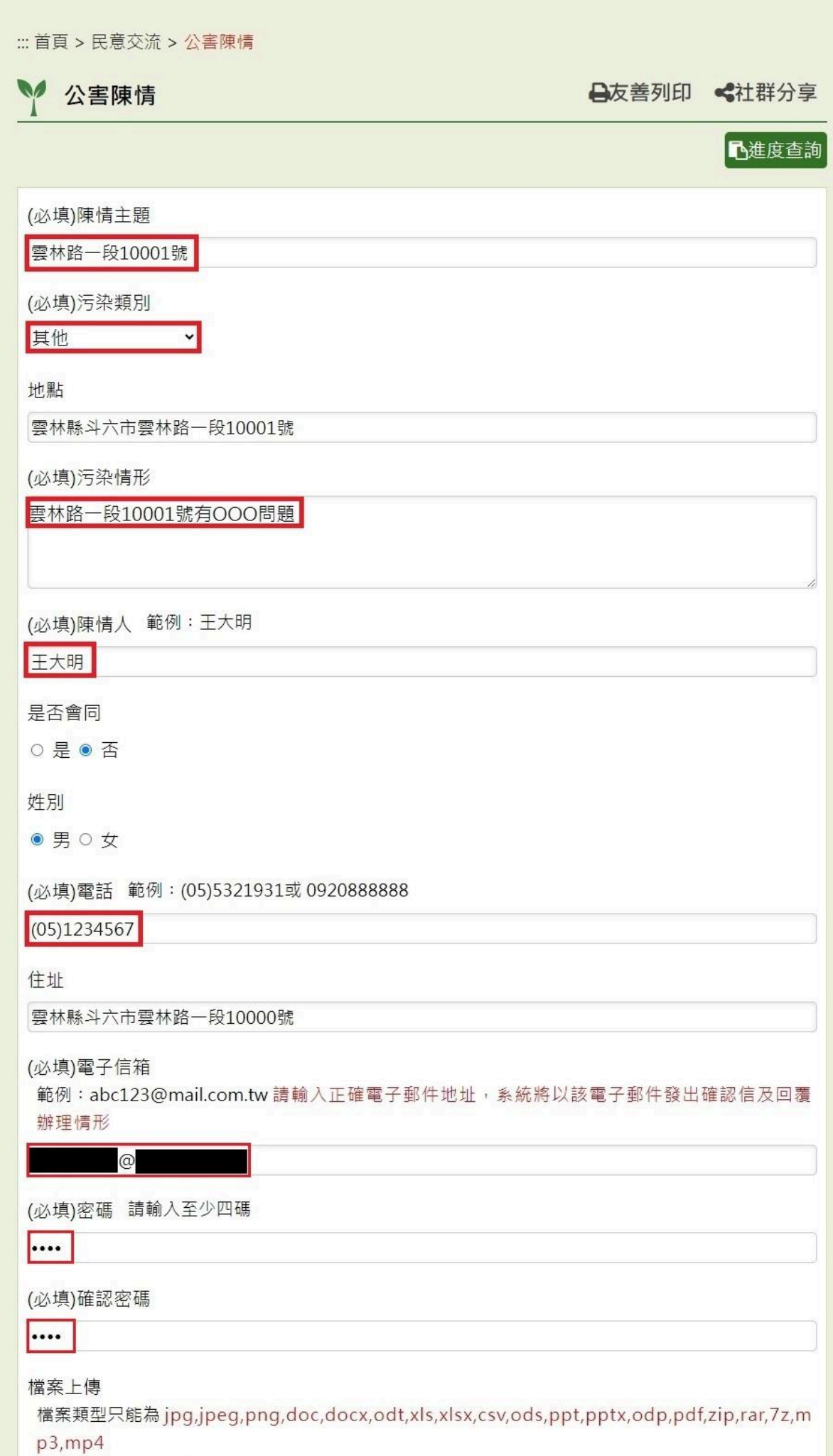

## **3.** 送出表單後留言人可至電子信箱確認已收到信件

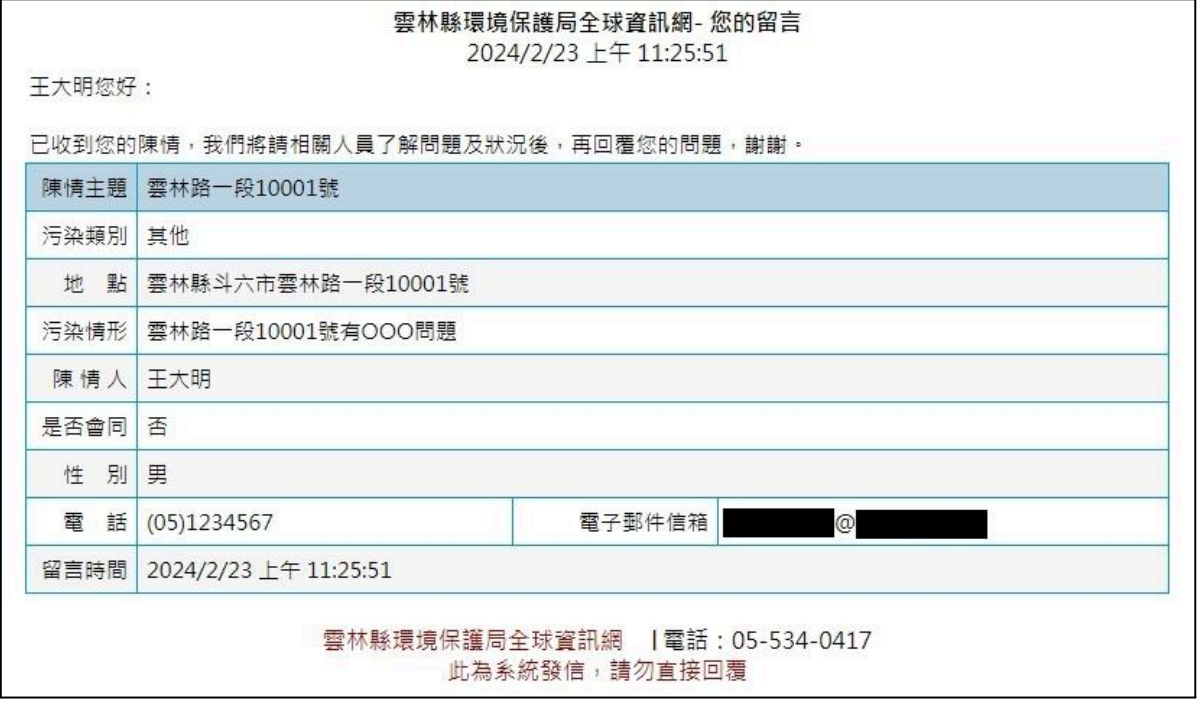

## **4.** 送出表單後可點進度查詢目前處理進度

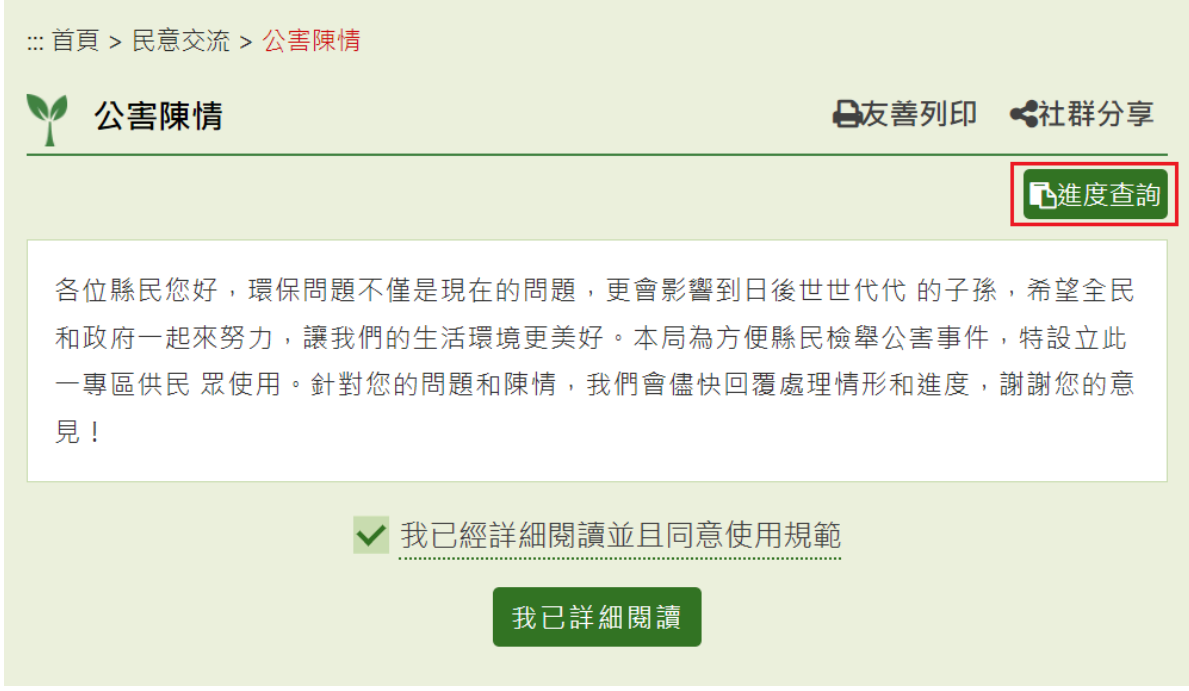

**5.** 填寫姓名、電子信箱、密碼及驗證碼認證身分,點確認送出。

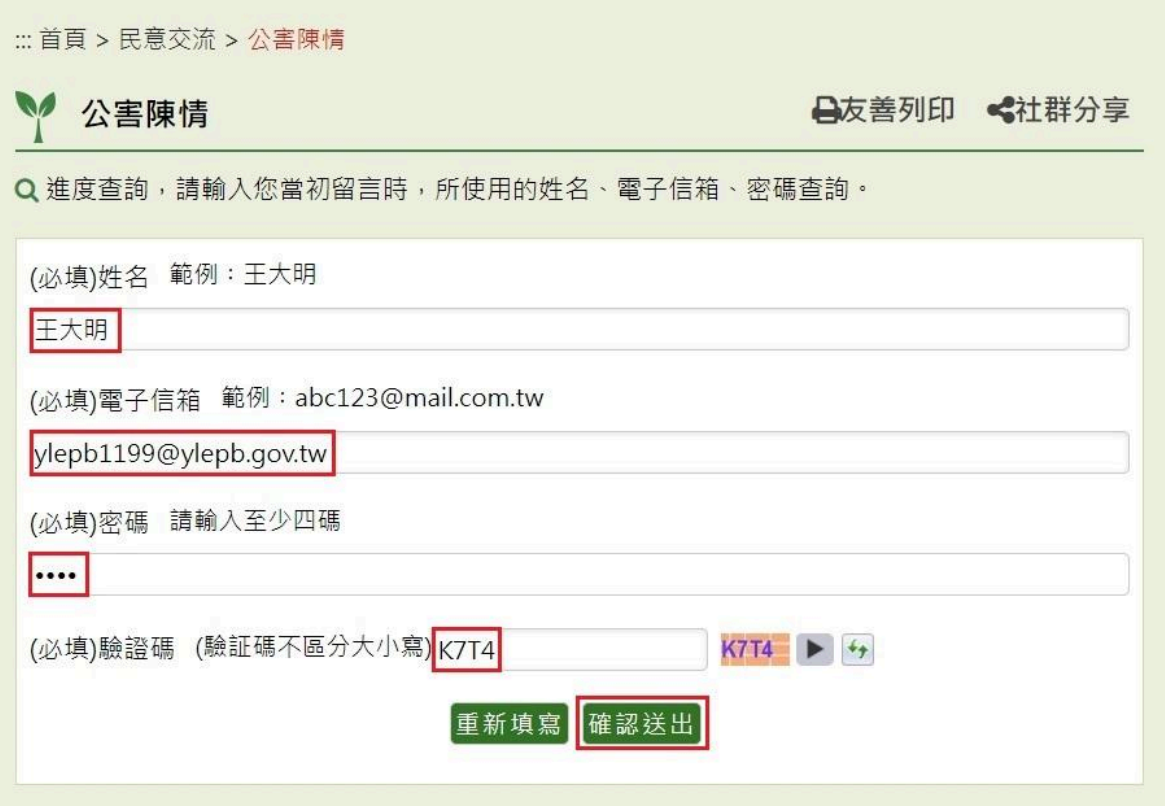

**6.** 認證身分成功後顯示處理情形

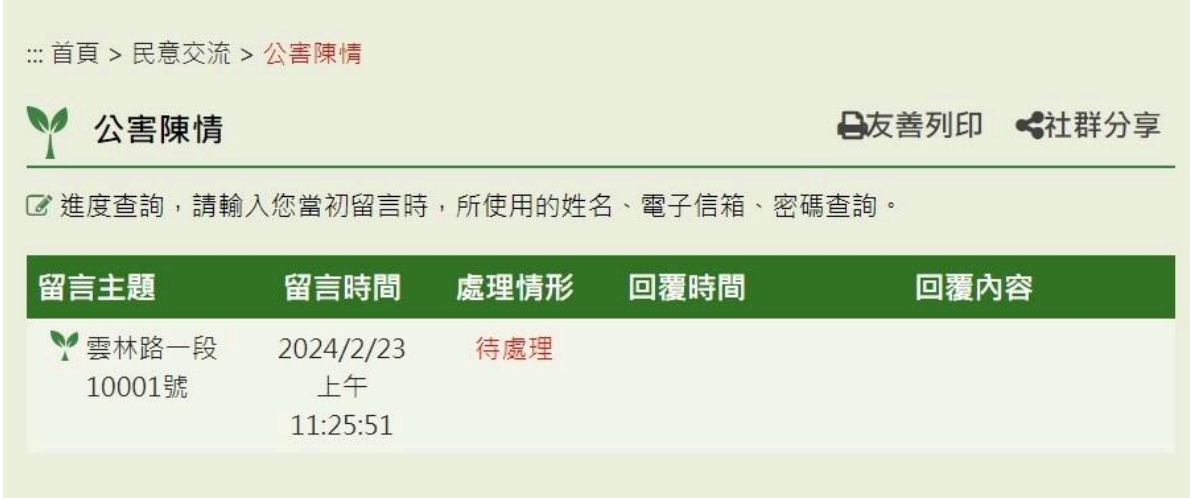

**7.** 一旦環保局回覆後,留言人會收到回覆留言郵件。

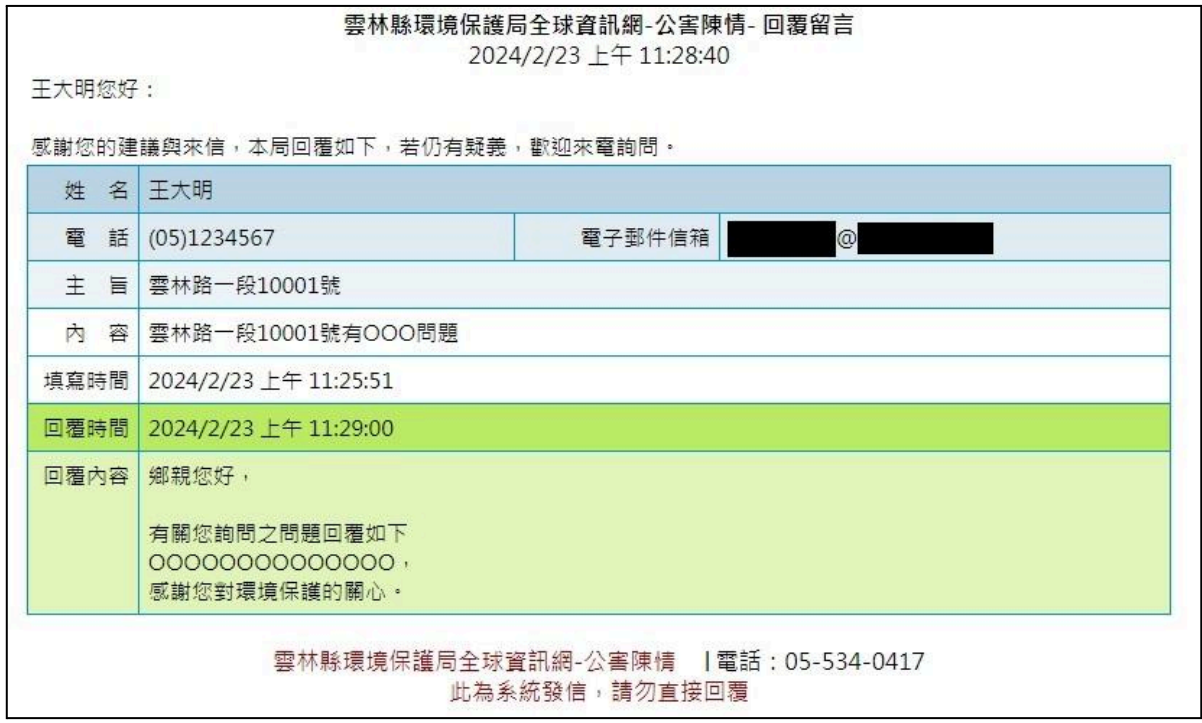

**8.** 留言人也可以至進度查詢查看回覆內容。

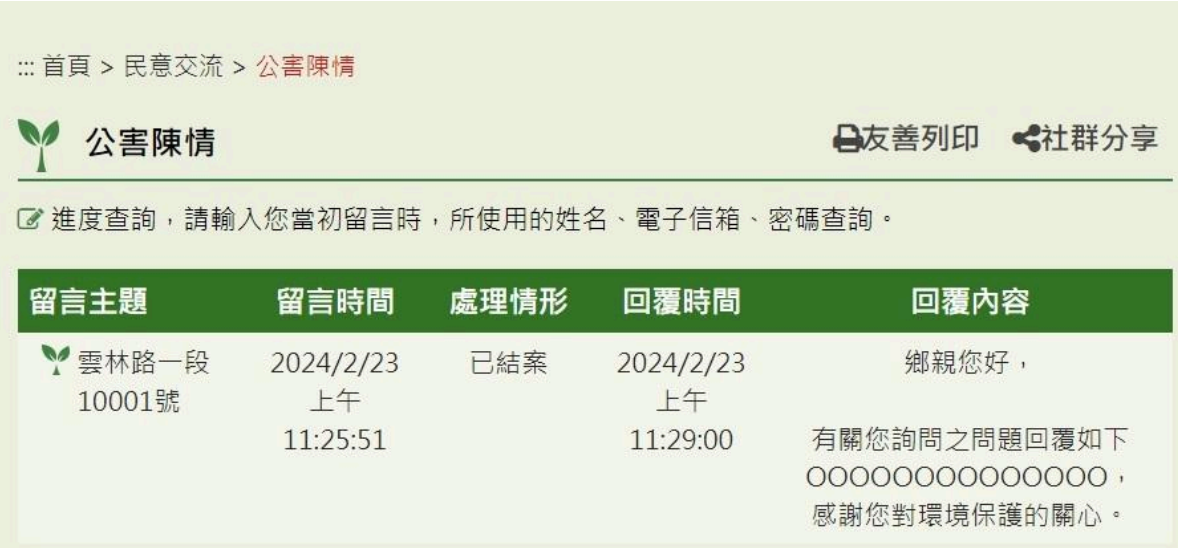